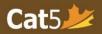

# Cat5 Level 12 Teacher's Guide

Grade 2 (Spring testing): March 1<sup>st</sup> – June 30 Grade 3 (Fall testing): September 1<sup>st</sup> – November 30

### Language and Mathematics Subtests

Please note that *Cat5 Level 12 subtests* cover the *Grade 2 curriculum*, so it is intended for students who have completed most of Grade 2. The Spring and Fall testing dates are noted above, please administer the tests within those timeframes.

## Language Subtests

|                     | Requirements | Administration Times            |
|---------------------|--------------|---------------------------------|
| Reading             | Headphones   | 55 minutes<br>Multiple sittings |
| Word Analysis       | Headphones   | 35 minutes                      |
| Vocabulary          | Headphones   | 30 minutes                      |
| Writing Conventions |              | 35 minutes                      |
| Spelling            | Headphones   | 20 minutes                      |

### **Mathematics Subtests**

|                               | Requirements | Administration Times            |
|-------------------------------|--------------|---------------------------------|
| Mathematics                   | Headphones   | 55 minutes<br>Multiple sittings |
| Computation and<br>Estimation | Headphones   | 45 minutes<br>Multiple sittings |
| Real World Math               |              |                                 |

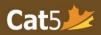

### Reminders

- □ (For Language subtests) Administer the Reading subtest first.
  - The contexts for many of the questions in the language subtests are taken from themes found in the Reading subtest.
- □ Students taking the Cat5 Level 12 subtests will require **headphones**.
  - Video instruction will be provided prior to beginning the test, and the questions have audio buttons. The instruction video will be launched immediately once students log in.

#### **Internet Connection Issues**

- □ Check the internet connection and/or bandwidth before administering subtests.
- □ Ensure that there is no risk of disruption during the video instruction portion.
  - *If you anticipate any issues,* plan to show the video to the entire class prior to providing students the passcode.
  - o Log into a student's test interface and project the video using a projector/Smartboard
- □ If the video instruction was already shown, ask students to skip it by clicking the *Continue* button on the bottom right of their screen.

#### **Pause and Log Out Sessions**

- □ Administer most subtests in *multiple sittings* and provide breaks in-between those sittings.
  - The number of sittings for a subtest, the length of each sitting, and the length of the breaks between sittings are left to the discretion of the teacher.
- □ In order to pause the session during a test sitting, teachers can locate the *Pause Session* button on their Teacher Dashboard in the **Session Details** page.
  - Students must select the **Next button** [>] in order for the pause to be triggered.
- □ After you return from a break, click on *Resume Session* to give access to students without them having to log in again.
- □ At the *end of each sitting*, please select *Pause Session* if the devices will not be used for anything else.
- At the end of the testing day, always select Log Out Session for all on the Teacher Dashboard (in Session Details page) to ensure that students do not continue the test outside of the classroom or outside of your scheduled testing time.

For other user documentation, please visit: Cat5 Resources.